# LamaSurface

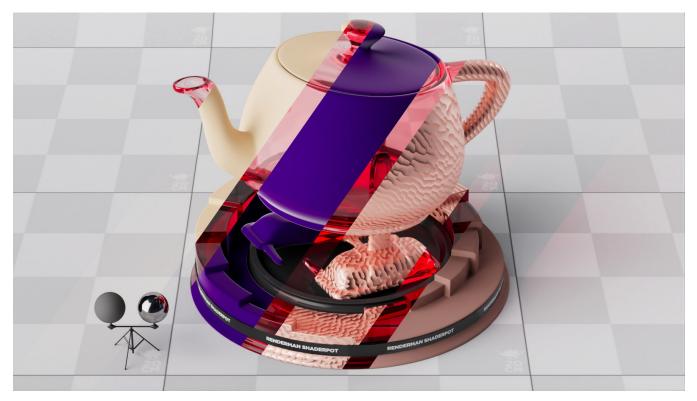

All MaterialX Lama materials need to begin with attaching a LamaSurface node to your geometry. LamaSurface allows you to create a material and define different materials for the front and back facing surface.

# **Material Properties**

#### Material Sides

Defines the number of sides a material has, 1 (default) or 2 where a backside can be a different material look.

#### **Material Front**

This is the material that defines the front facing result.

#### Material Back

This connection is available if the Material Sides is set to 2 and defines the look of the backside of the surface.

#### Presence

This connection is available if enabled in the Features below. This connection allows you to define the visibility of a surface using a pattern connection.

### **Features**

#### **Compute Presence**

Allows the creation and connection of a presence setting or connected pattern to control the visibility of the object.

## **Compute Opacity**

This enables or disables the computation of opacity for transmissive materials (like glass). Leaving it off can speed up a render for possible draft or preview renders.

### **Computer Subsurface**

This enables or disables the computation of subsurface scattering (when in use). Leaving this off can speed up draft or preview renders.

# **Compute Interior**

This enables or disables the computation of the interior for transmissive materials (like glass). Leaving it off can speed up a render for possible draft or preview renders. If enabled, the Compute Opacity control also needs to be enabled.